## 文献検索ガイド〔新聞記事検索編〕

≪新聞記事を探す≫

1.新聞記事を検索するデータベース、朝日新聞クロスサーチ、日経テレコン 21 (日本経済新聞他 2 誌)を使ってみよう。

「図書館HPトップページ→オンライン・データベース(学内限定)」

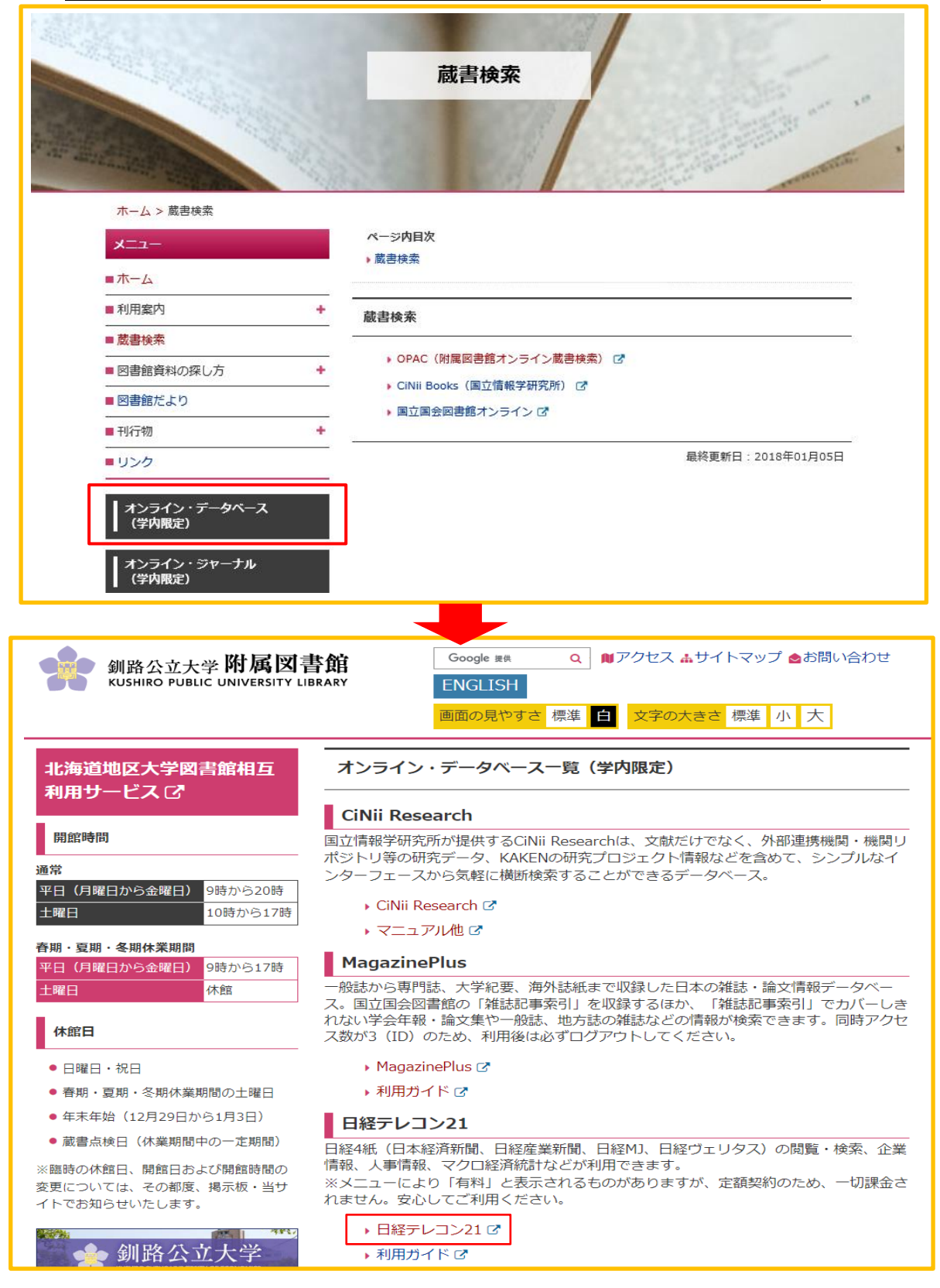

## 「日経テレコン 21」で検索してみよう

トップページ左のメニュー「メインコンテンツ」内の「記事検索」横の「+」をクリックすると、 記事検索のタブが開きます。

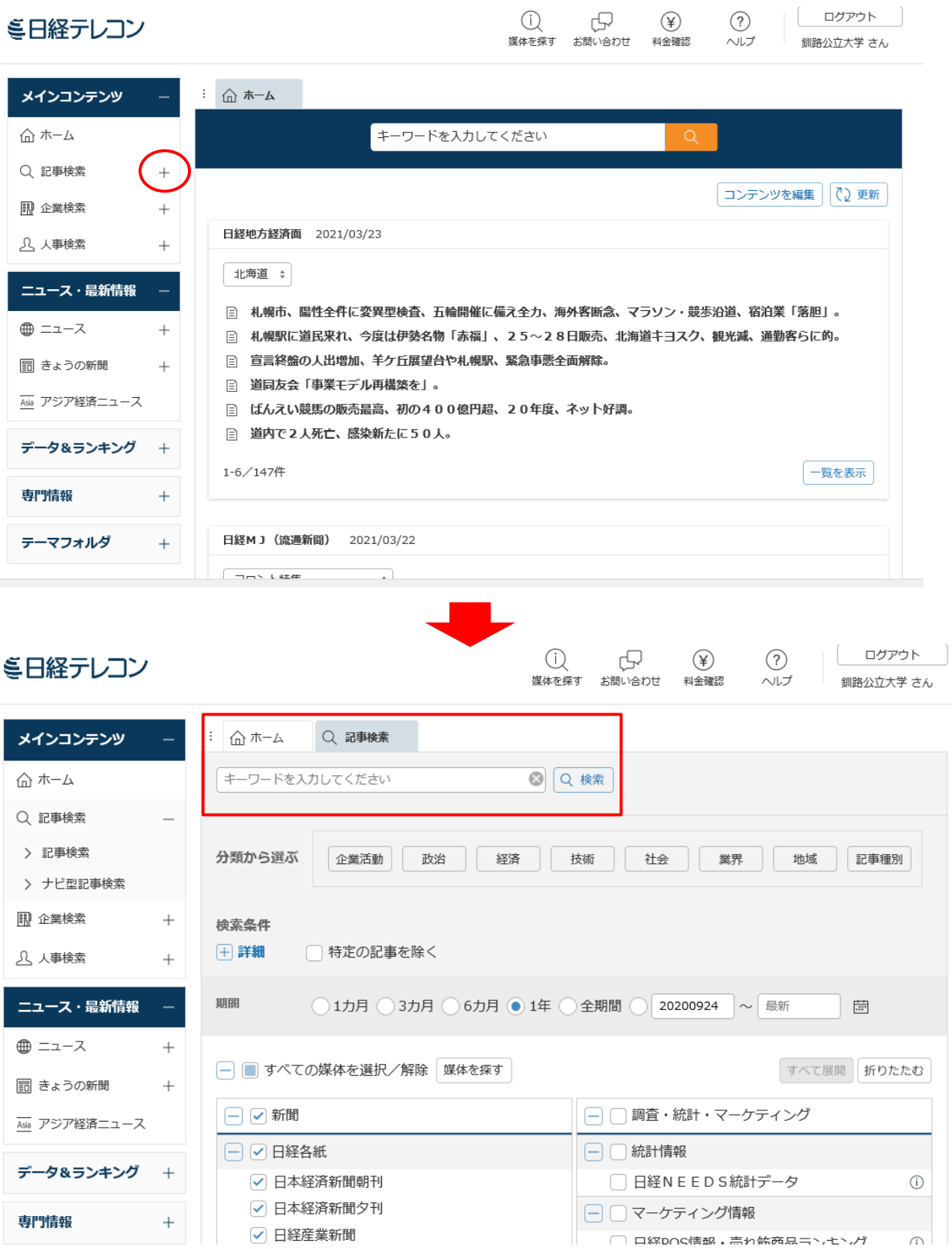

キーワードを考えて入れて検索してみましょう。

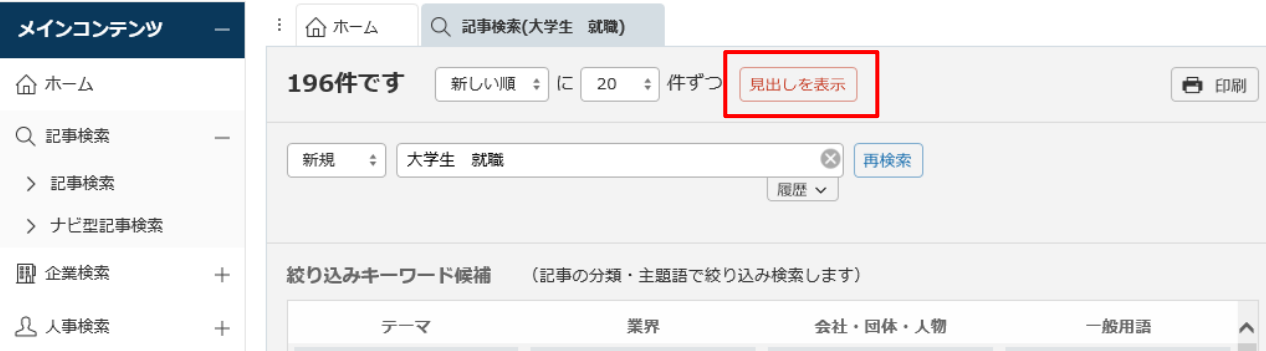

## 検索結果の件数が表示されます。「見出しを表示」をクリックすると、見出しが表示されます。

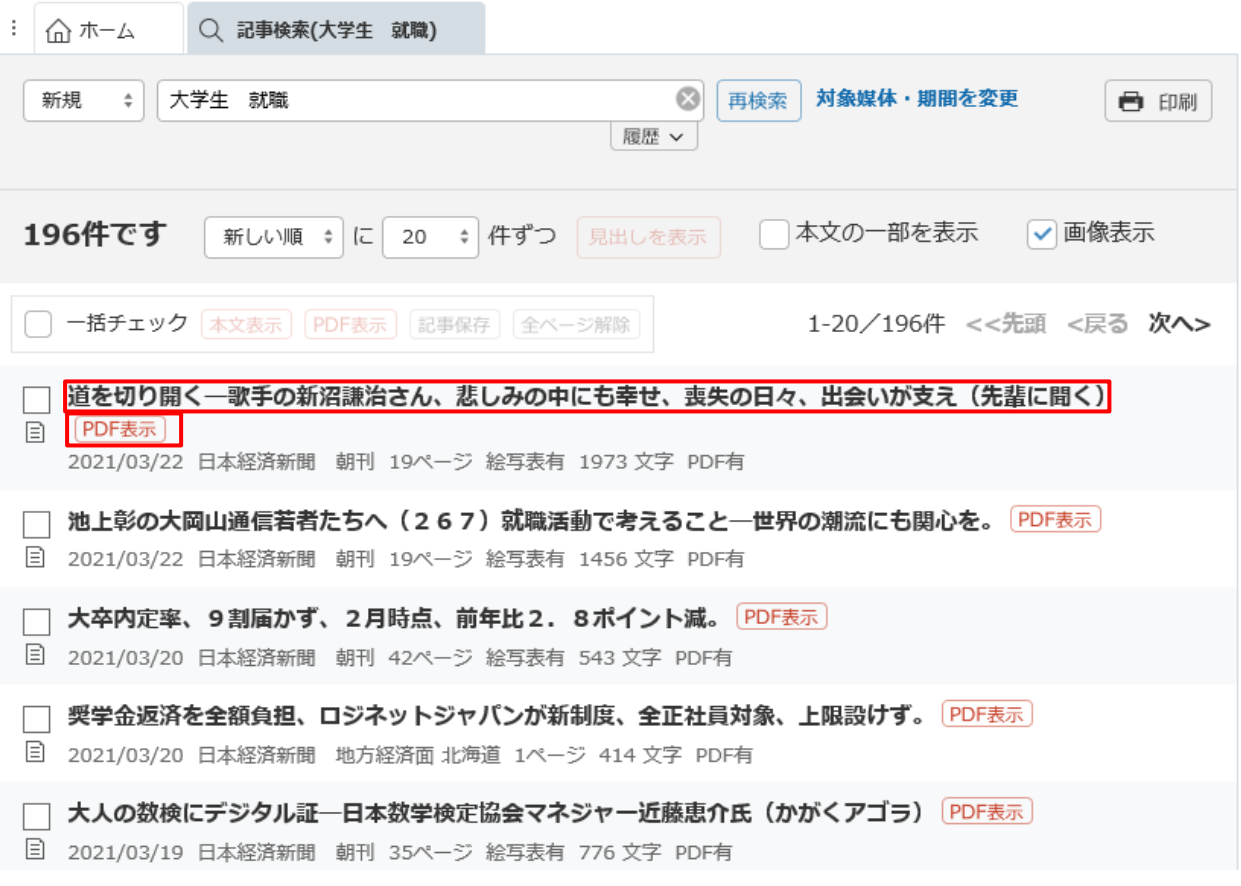

読みたい記事の見出しをクリックすると本文が表示されます。「PDF 表示」をクリックすると 切り抜きの状態で記事を読むことができます。

掲載された期間を指定して検索することもできるので、いろいろ試してみましょう。

例題

(1)「大学生の就職活動」について書かれた最新の新聞記事を探して問題に答えてみよう。

タイトル

 $\overline{a}$ 

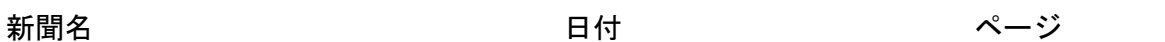

(2)最近気になったニュースについて新聞記事を探してみよう。

※ 新聞データベースの利用上の注意!! 同一データは複数プリントをしないこと。 一人一部にとどめ、必要であればコピーをして対応すること。また、USBへの保存は 禁止されているので、取り扱いには十分気をつけること。